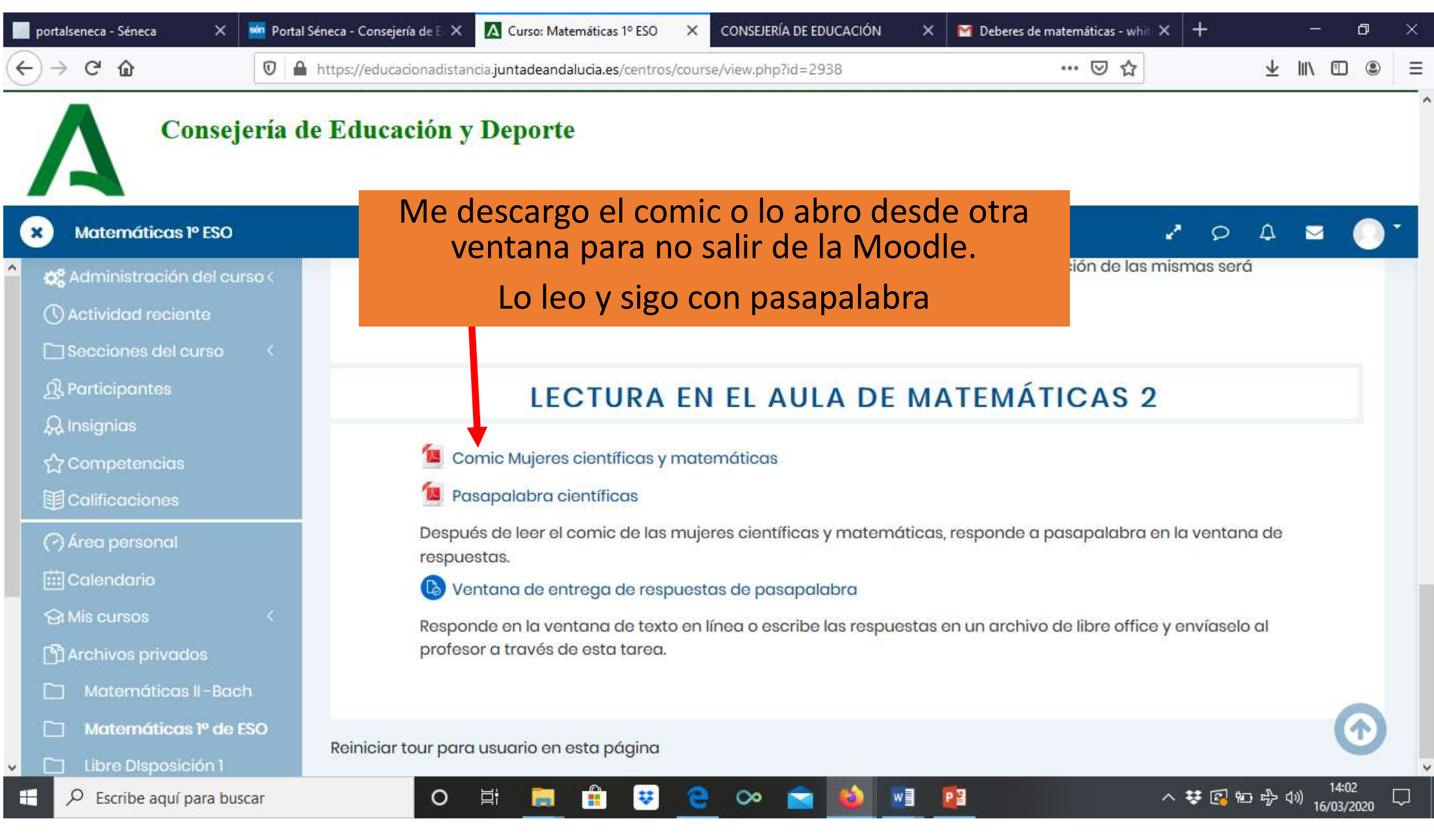

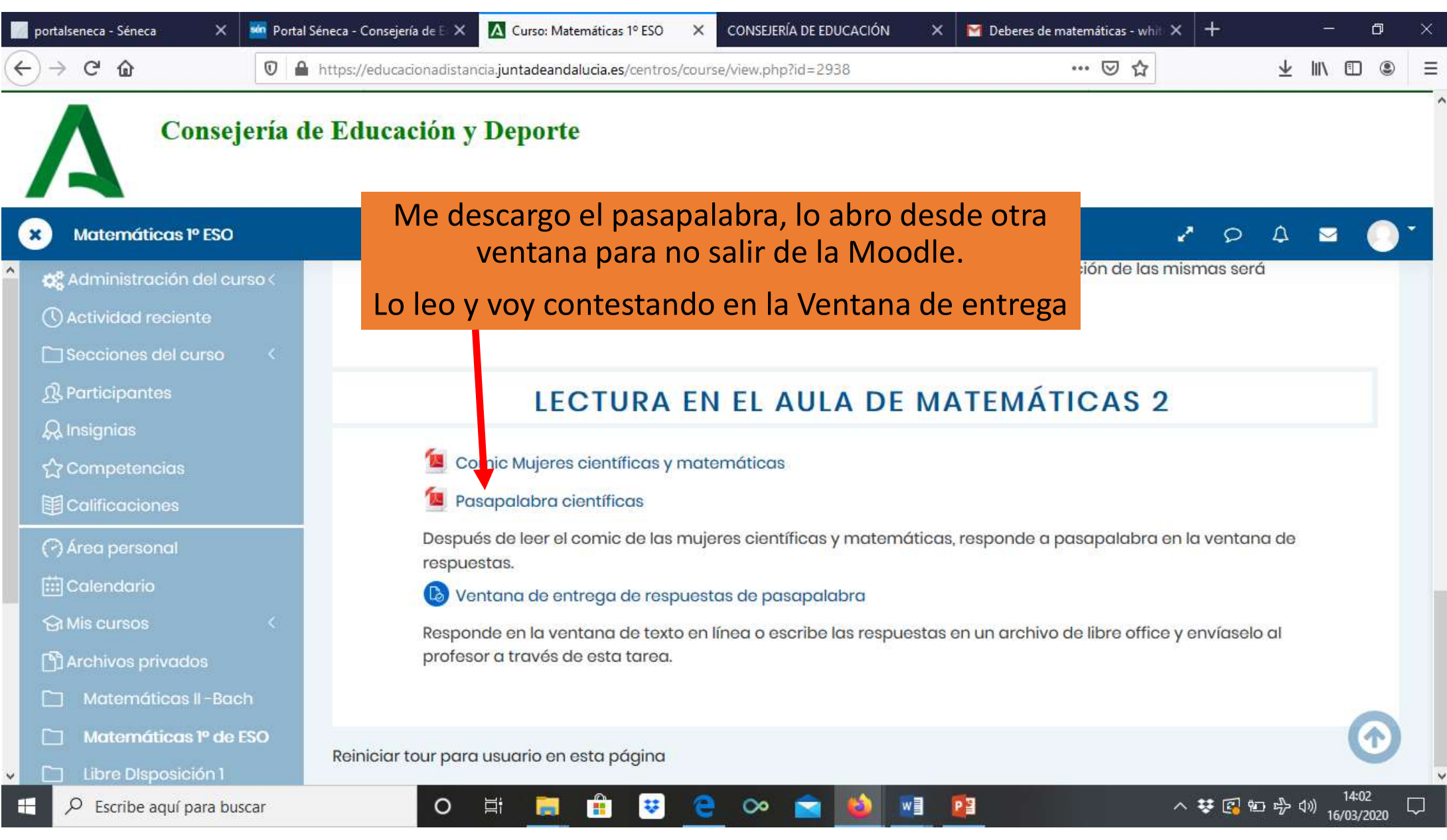

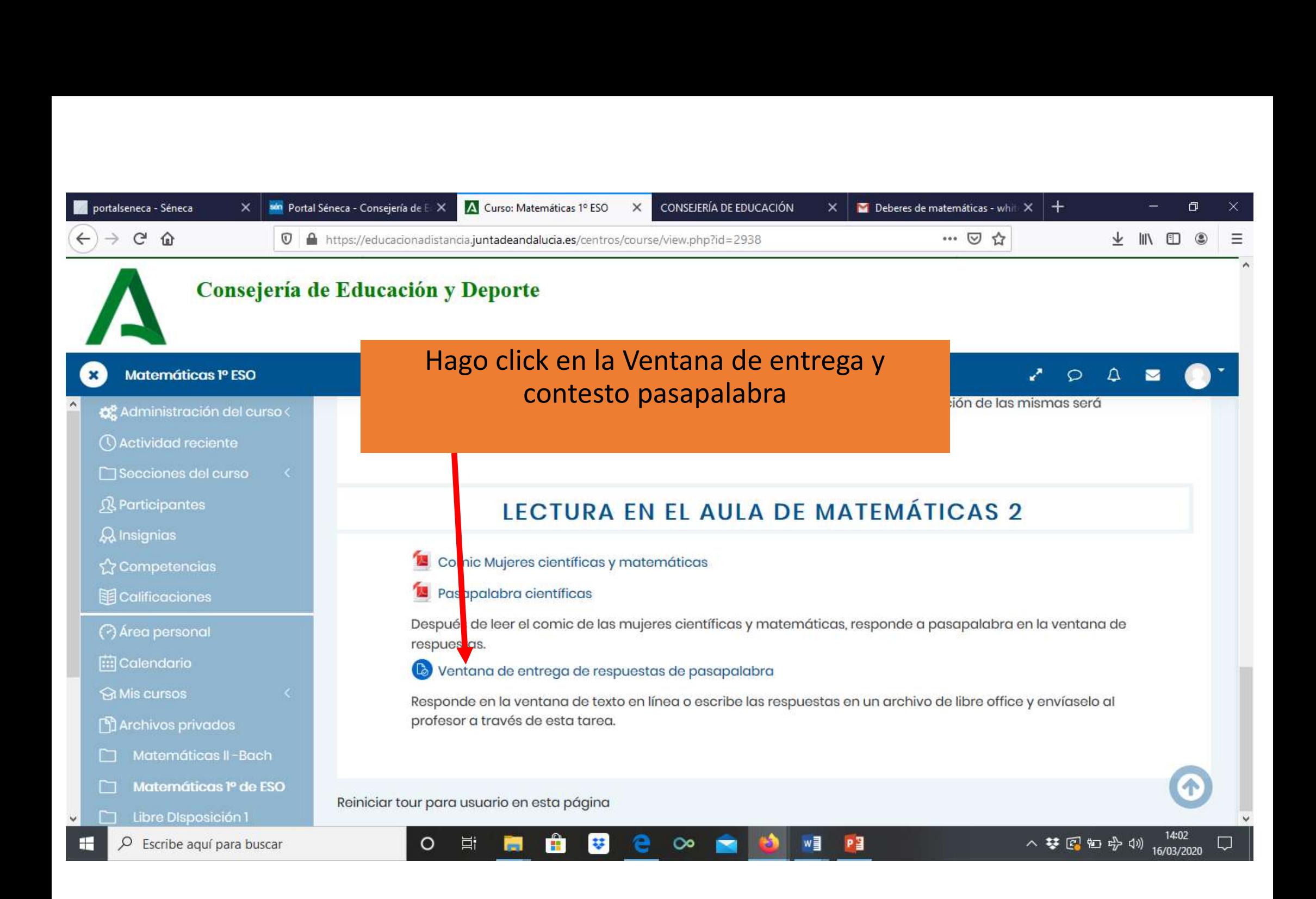

![](_page_3_Picture_49.jpeg)

Si todo ha sido correcto, te debe salir: "Enviado para calificar" y una opción de "editar entrega" para ver tu entrega enviada y cambiarla si ves que no es el correcto